# практику работ ЦО «Школа **ЗДОРОВЬЯ» №20**

# «Электронног журнала»

Заместитель д

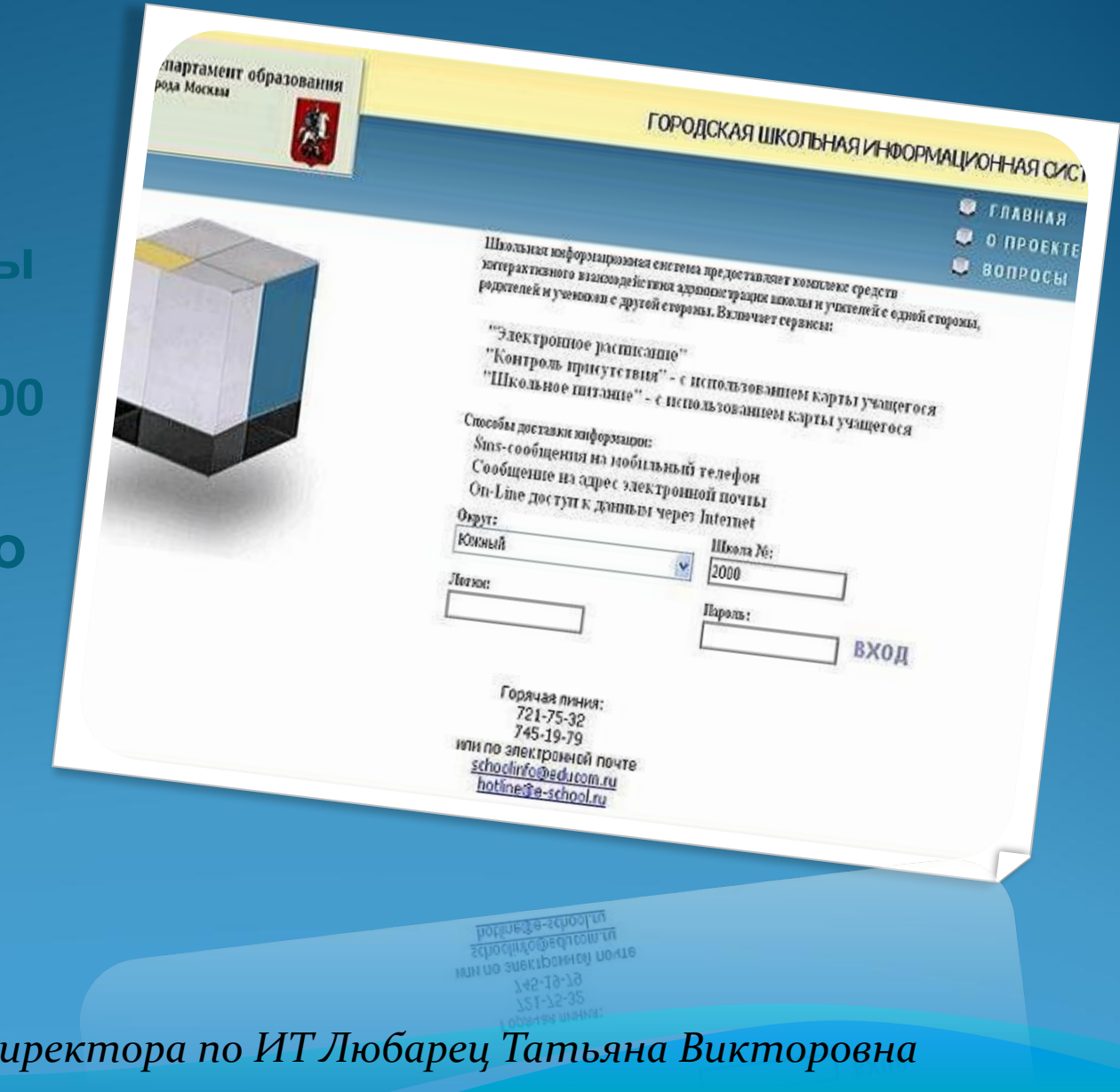

- 1. Заполнить карточку регистрации учебного учреждения
- 2. Отправить заявку в форме письма и карточку регистрации по адресу: **Yaganova@educom.ru**
- 3. Связаться с ответственным по внедрению: **Ягановой Ангелиной Сергеевной** по телефону: **721-75-32 или 745-19-79**
- 4. Приехать на обучение в Городской Ресурсный Центр в любое время с 10.00 до 17.00 с понедельника по пятницу, заранее позвонив Ягановой Ангелине и уточнив время своего прихода.
- 5. После прохождения обучения и регистрации можно начинать работу в системе.

# **Карточка регистрации Учебного учреждения в Школьной Информационной Системе**

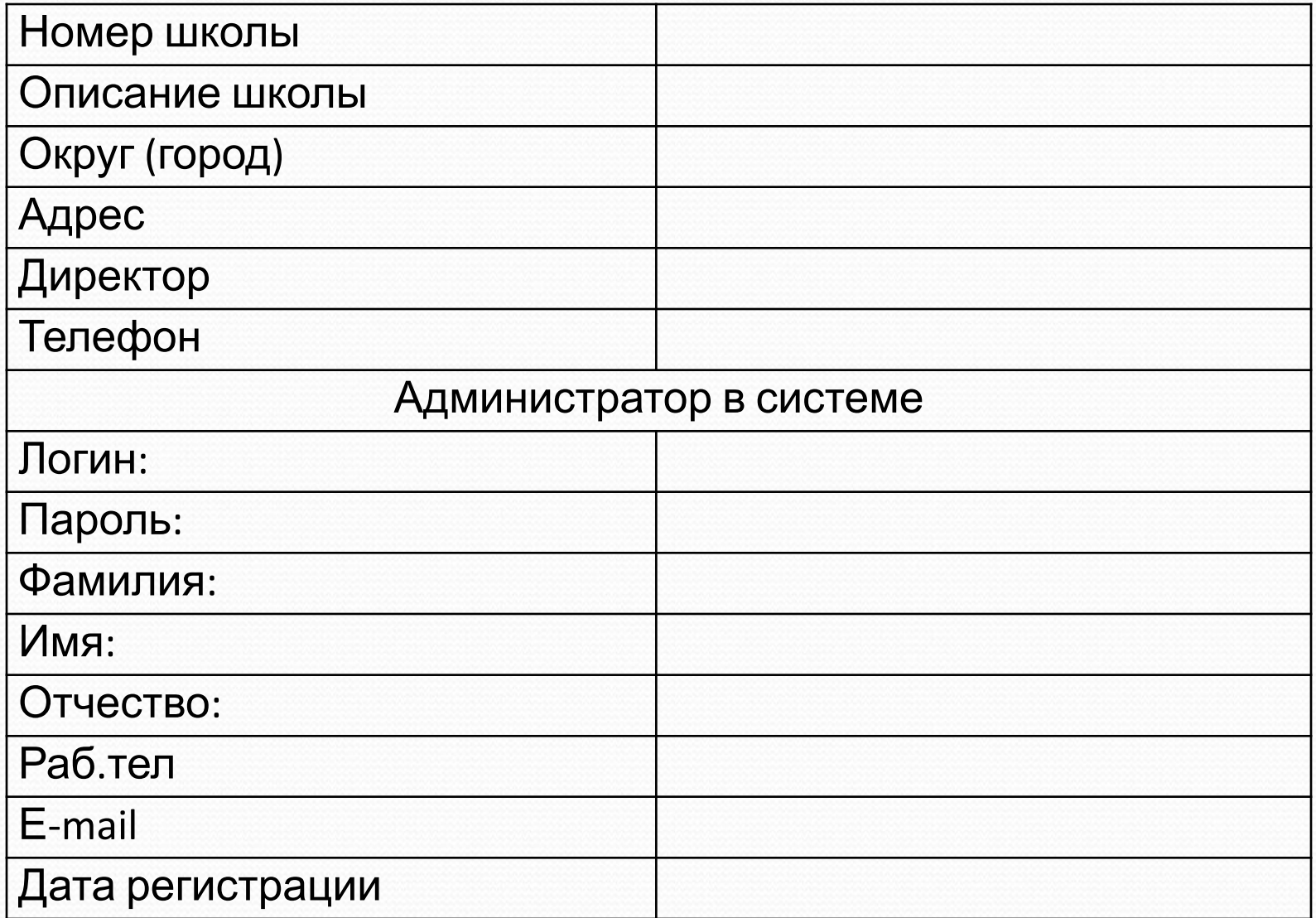

 После регистрации Вашей школы в системе вы получаете по электронной почте адрес электронного журнала:

# **http://www.schoolinfo.educom.ru**

и инструкцию администратора по пользованию.

#### Департамент образования города Москвы

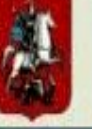

#### ГОРОДСКАЯ ШКОЛЬНАЯ ИНФОРМАЦИОННАЯ СИСТЕМА

**ГЛАВНАЯ** O *<u>IPOEKTE</u>* **ВОПРОСЫ** 

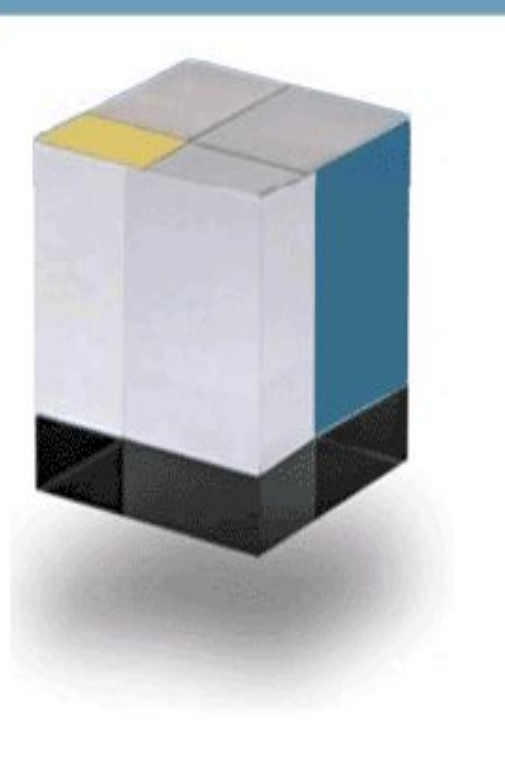

Школьная информационная система предоставляет комплекс средств интерактивного взаимодействия администрации школы и учителей с одной стороны, родителей и учеников с другой стороны. Включает сервисы:

"Электронное расписание"

"Контроль присутствия" - с использованием карты учащегося "Школьное питание" - с использованием карты учащегося

 $\vee$ 

Способы доставки информации:

Sms-сообщения на мобильный телефон Сообщение на адрес электронной почты On-Line доступ к данным через Internet

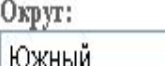

Школа №: 2000

Логин:

Пароль:

вход

Горячая линия: 721-75-32 745-19-79 или по электронной почте schoolinfo@educom.ru hotline@e-school.ru

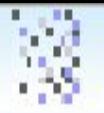

Школа: № 2000 ГОУ Центр образования "Школа здоровья" №2000 Округ : Южный<br>Любарец Т.В.

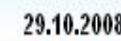

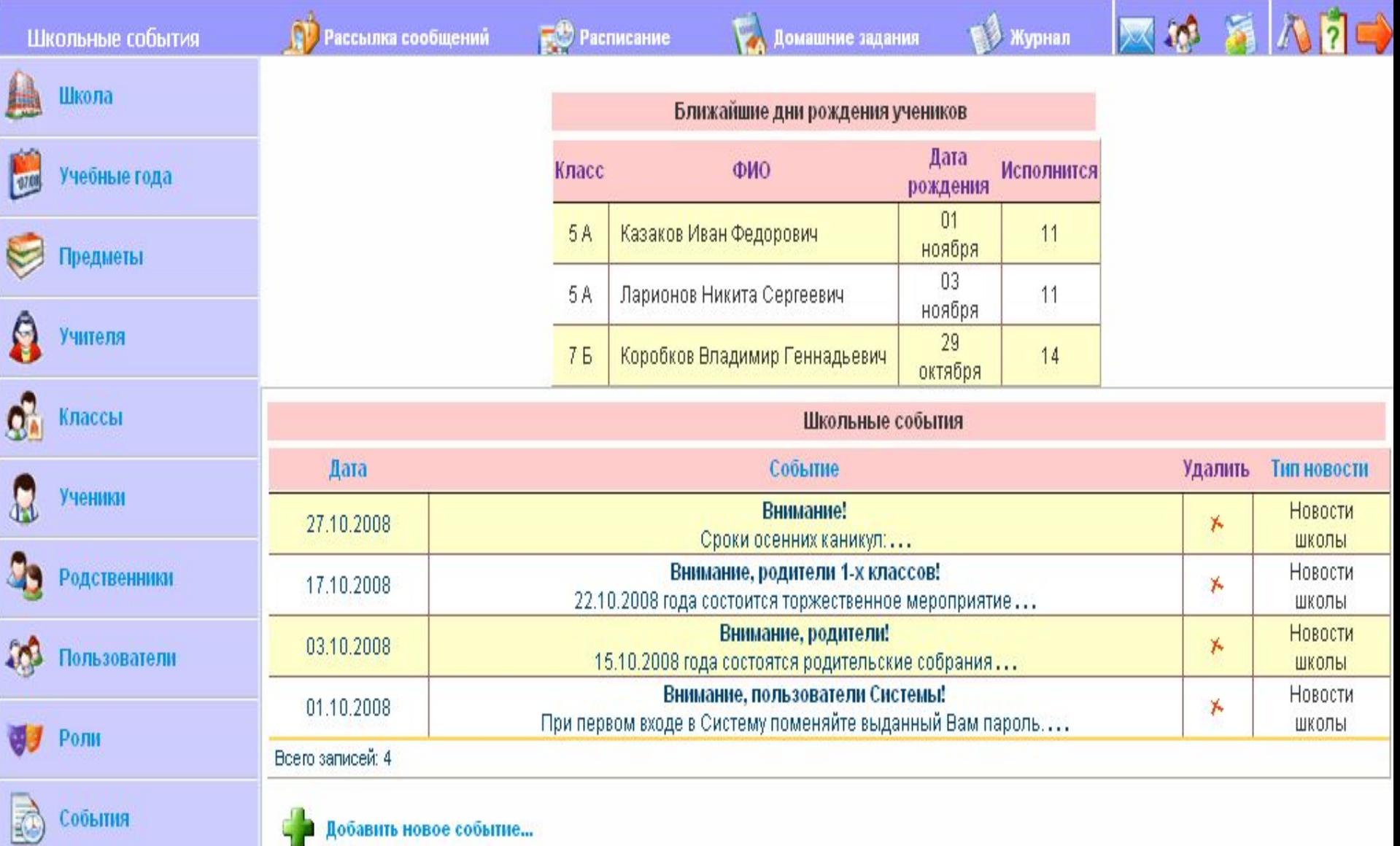

### **Алгоритм быстрого старта Электронного журнала**

# 1. Зашла в пункт меню **ШКОЛА** и сделала редактирование

#### данных о школе

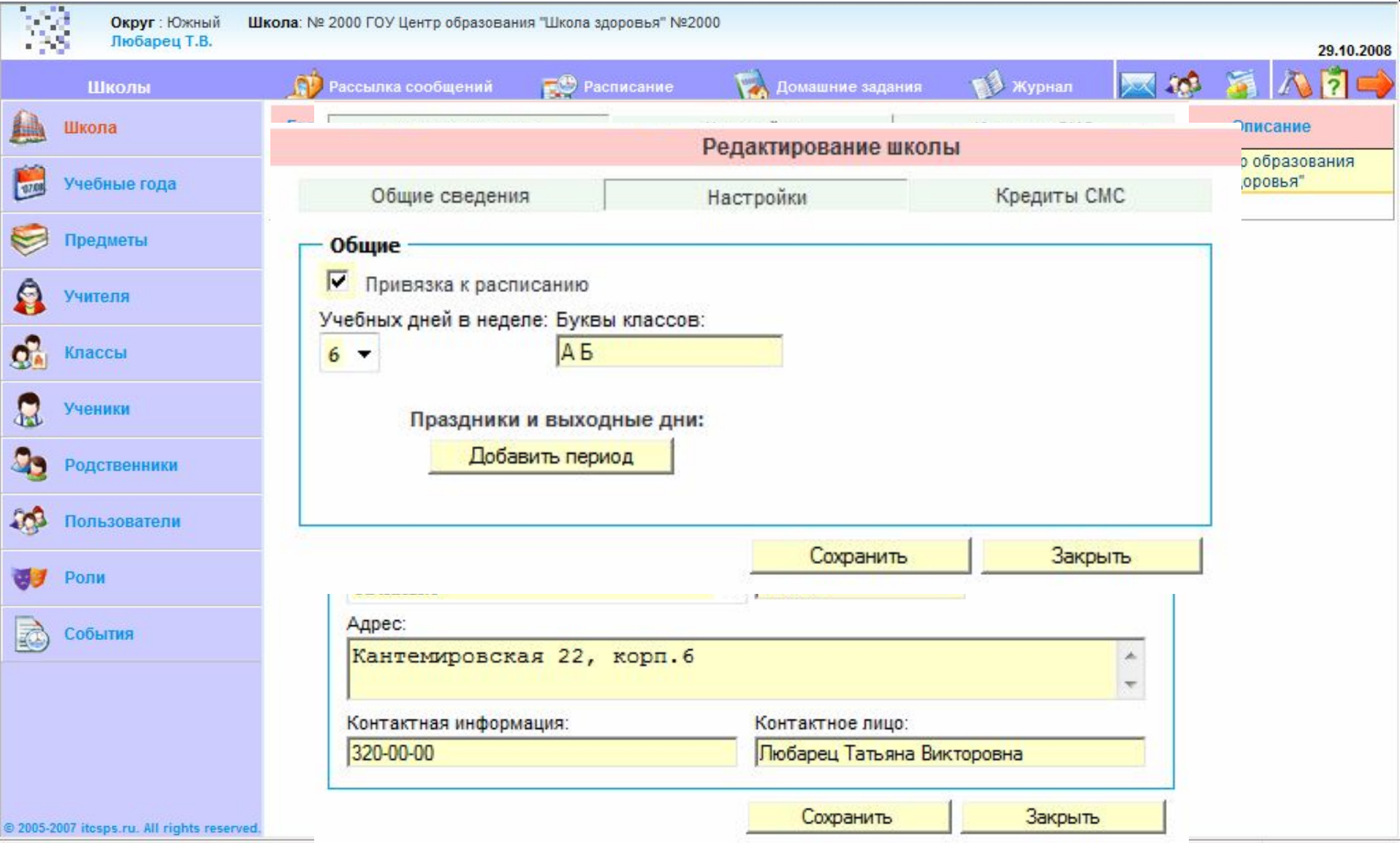

# 2. Зашла в пункт меню **УЧЕБНЫЕ ГОДА** и сделала редактирование периодов учебного года

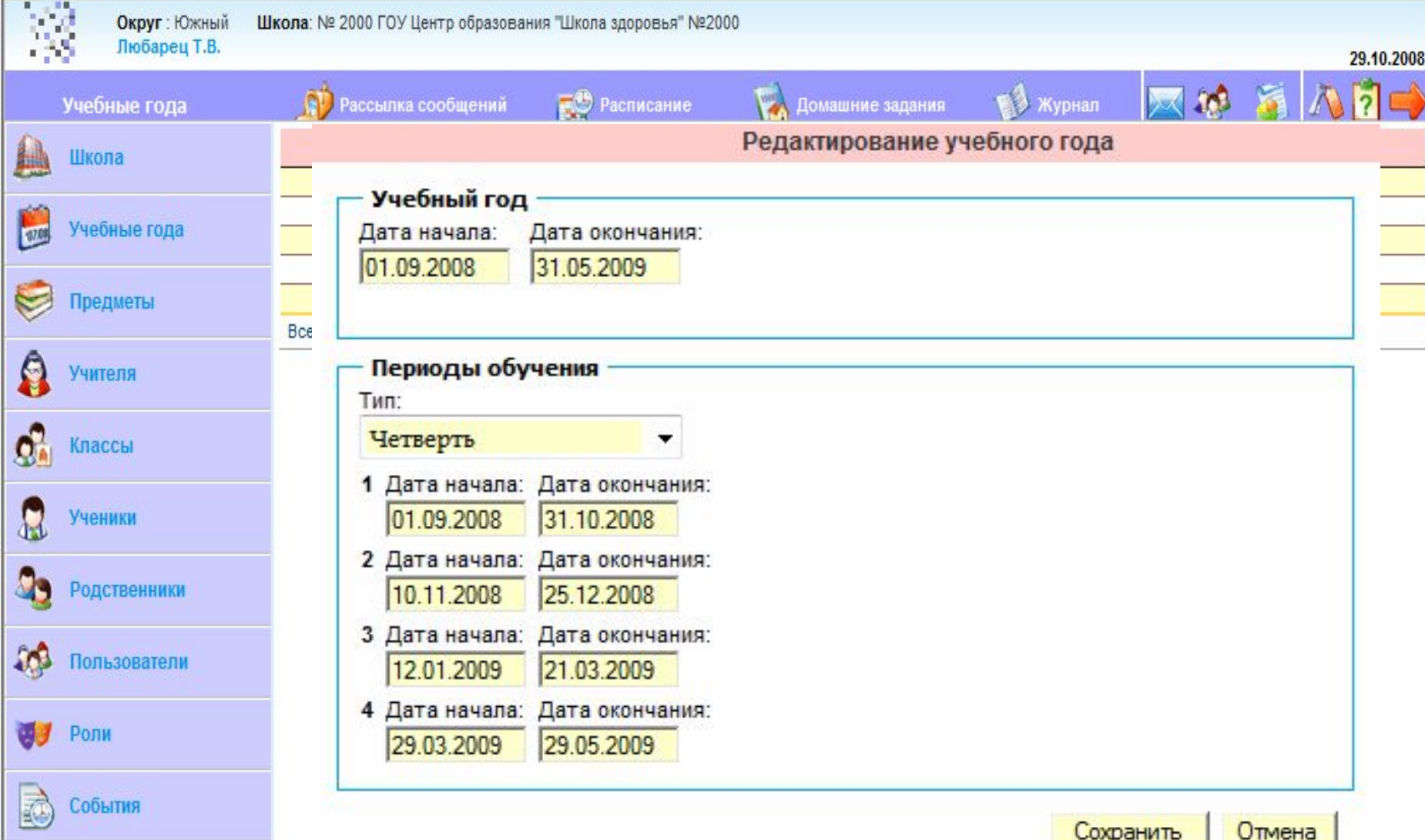

## 3. Зашла в пункт меню **ПРЕДМЕТЫ**, просмотрела существующие и добавила недостающие предметы

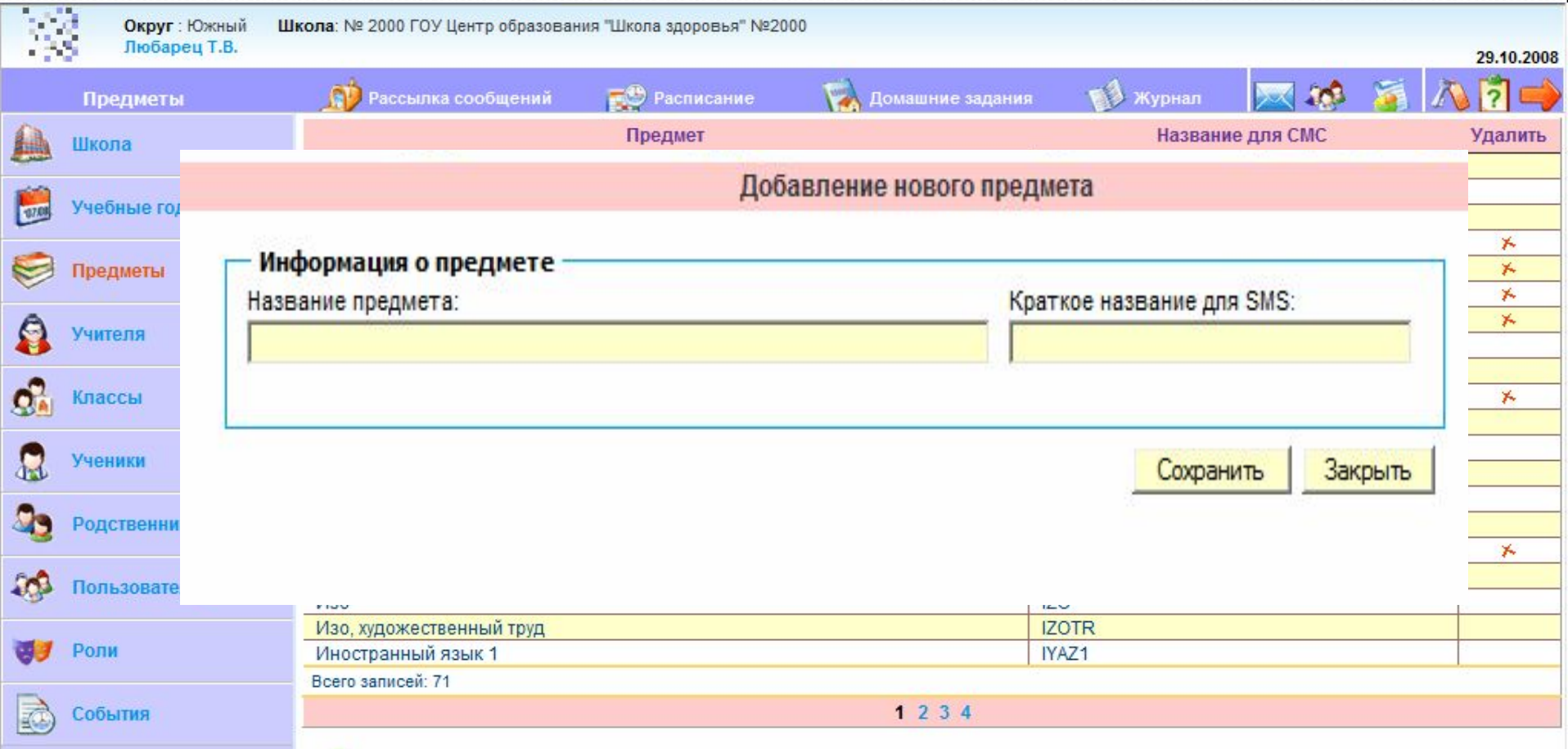

Добавить новый предмет...

### 4. Зашла в пункт меню **КЛАССЫ** и завела все классы

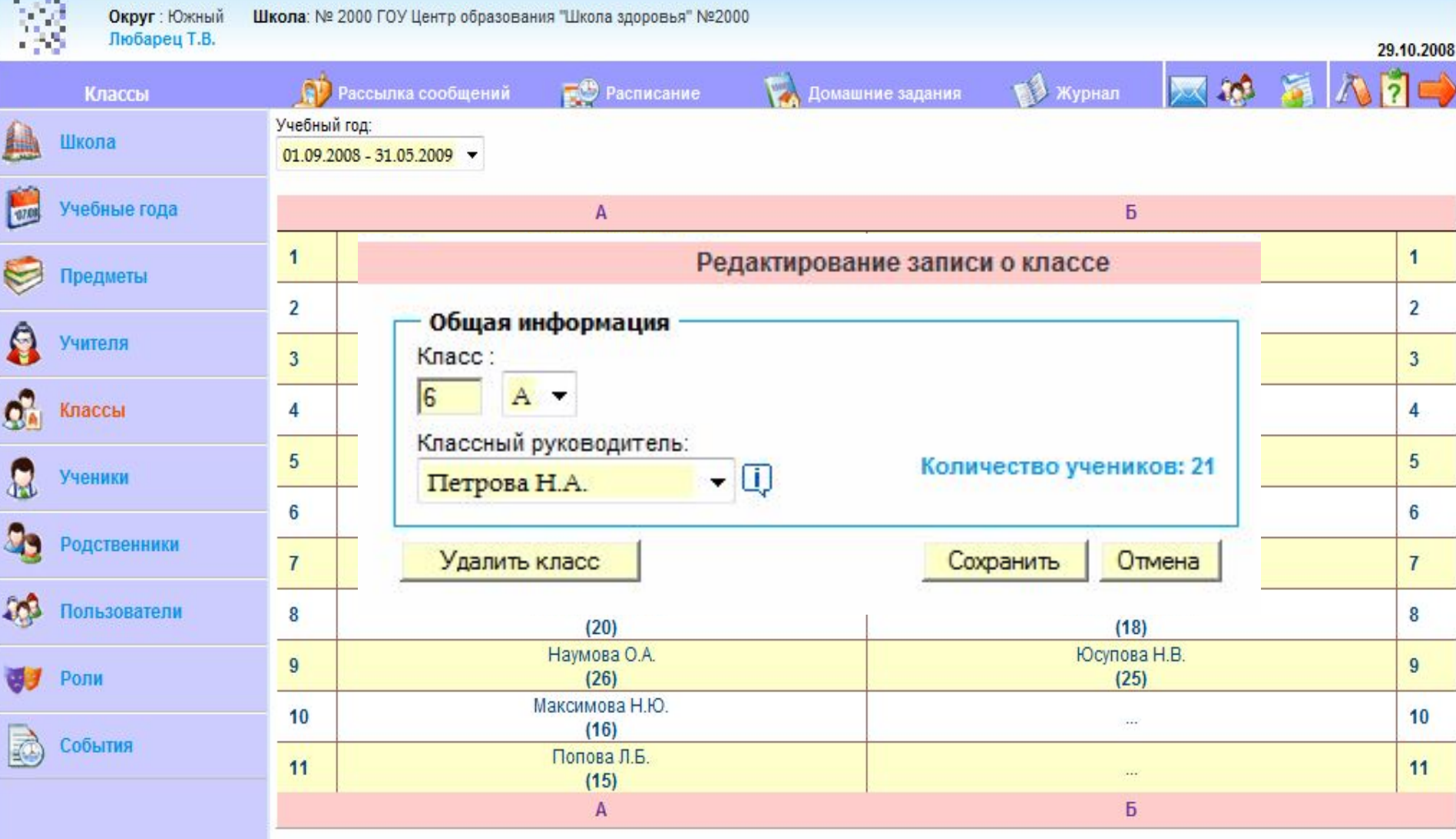

Перевести учеников в следующий класс

# 5. Зашла в пункт меню **УЧИТЕЛЯ** и набила учителей с указанием предметов, которые они ведут

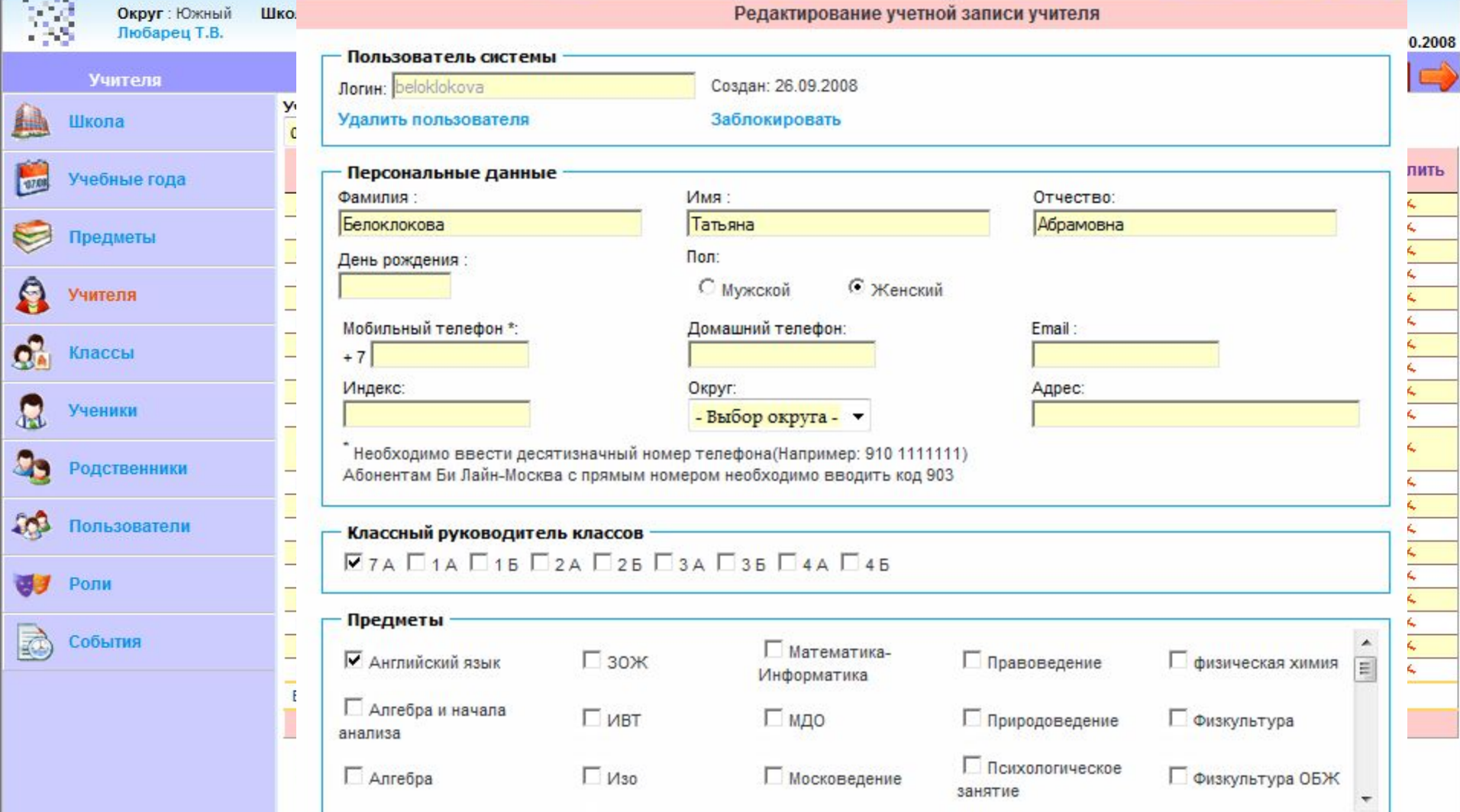

6. Зашла в пункт меню **ПОЛЬЗОВАТЕЛИ** и завела четырех пользователей, активировала их: назначила логин и пароль и назначила им роль администратора

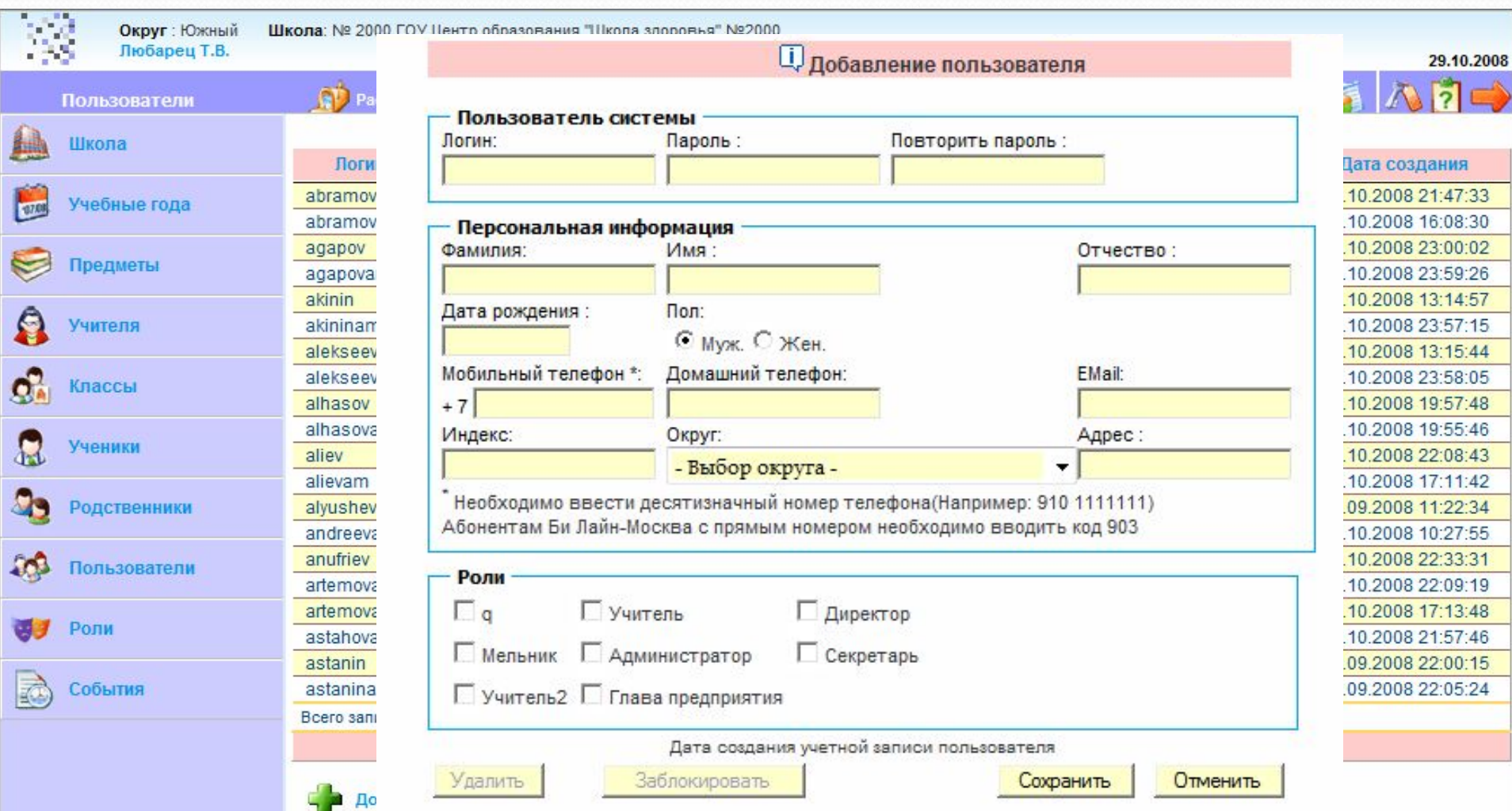

Взяла у диспетчера расписание классов и у секретаря из Школьного офиса распечатанные списки классов с ФИО учеников и датой рождения

- 8. В компьютерном класса вошла под пользователями с ролью администратора
- 9. Пригласила четырех учащихся из 11-го класса для помощи в набивке информации. Распределила между ними, кто и какие классы набивает. Получилось по пять классов.
- 10. В первый день они набили расписание классов с указанием учителей, которые ведут предметы
- 11. Во второй день они забили учащихся по классам
- 12. В это время я активизировала всех учителей: дала логин (фамилия по латински) и пароль (1), дала роль УЧИТЕЛЯ
- 8. Далее был издан приказ по школе о введение в практику работы школы Электронного журнала и распределении обязанностей по ведению журнала и уровням доступа.
- 9. Было проведено совещание сотрудников школы при директоре, на котором их ознакомили с Электронным журналом и приказом и раздали учителям логины и пароли. При первом входе в систему учителя должны были сами поменять выданный им пароль. Было показано учителям, что видит родитель и что видит учащийся при их входе в систему.
- 10. Провела индивидуальные консультации учителей на их рабочих местах под подпись. Попросила дать список с ФИО одного из родителей учащихся.
- 11. Было дано две недели на заполнение журналов за сентябрь: выставление оценок, пропусков уроков и запись домашних заданий.

# 12. Учащиеся 11-го класса по полученным спискам от классных руководителей набили родственников учащихся.

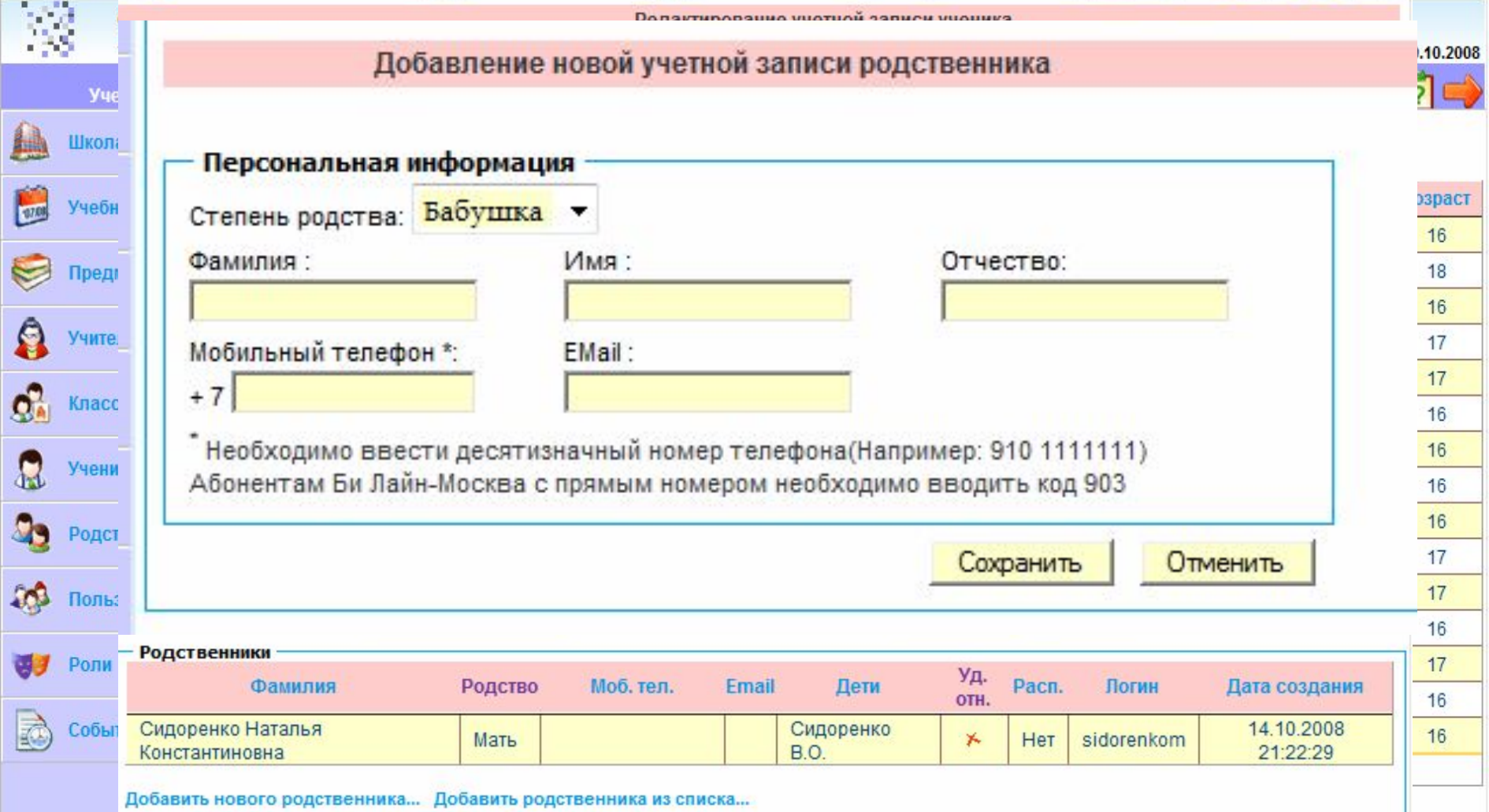

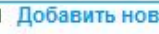

- 13. По мере набивки родителей я их активизировала: назначала логин (фамилия по латински с добавлением буквы m (мама) или p (папа) и пароль (2)
- 14. Провели родительские собрания, на которых ознакомили родителей с возможностями Электронного журнала, показали, что могут видеть родители и чем детский вход отличается от их входа.
- 15. Попросили поменять пароль при первом входе и не давать его детям, т.к. у них есть свой вход.
- 16. Объявили, что получение SMS на мобильный телефон оценок и домашних заданий на электронную почту, это по желанию.
- 17. Для оперативности и быстрого разрешения возникших проблем у родителей при входе в систему дала свой номер мобильного и адрес электронной почты и разместили информацию о журнале на официальном сайте школы.

# Сейчас через пункт меню **ПОЛЬЗОВАТЕЛИ** я выявляю тех, кто не воспользовался системой. Составляю список и передаю классному руководителю для работы

#### родителями.

Округ: Южный Школа: № 2000 ГОУ Центр образования "Школа здоровья" №2000 Любарец Т.В. **Расписание** Рассылка сообщений Домашние задания Пользователи Журнал G. Активные пользователи С Заблокированные пользователь Поиск: Школа Ф.И.О. Погин E-mail Моб. теп. Дата послед, входа Роли уд. m abramova Абрамова В.А. ⊁ Учебные года 1070  $\Box$ ×. abramovam Абрамова О.О.  $\Box$ × agapov Агалов А.Ю. Предметы 916-384-75-76  $\Box$ × Агапова И.В. agapovam  $\overline{\mathbf{u}}$ × Акинин А.С. akinin  $\Box$ ×. Учителя Акинина Л.Э. 25.10.2008 15:27:21 akininam  $\Box$ Алексеева Е.А. × alekseeva  $\overline{\mathsf{m}}$ ×, alekseevam Алексеева Н.А.  $\mathbf{C}$ Классы  $\overline{\blacksquare}$ × alhasov Алхасов О.А. Алхасова Е.Р. 28.10.2008 19:44:42  $\blacksquare$ X. alhasovam Ученики m Алиев И.Э. ×, aliev m ×, alievam Алиева К.а. m × Родственники alvusheva Алюшева Н.Х. 28.10.2008 13:39:51 Учитель2 Π y. andreeva Андреева О.В. 15.10.2008 11:39:14 Учитель2  $\Box$ anufriev Ануфриев Н.В. ×. Пользователи Артемова В.В. 28.10.2008 17:36:07  $\blacksquare$ X. artemova  $\overline{\blacksquare}$ × 27.10.2008 19:12:57 artemovam Артемова И.Е. Роли astahovam Астахова О.а.  $\Box$ X.  $\sqcap$ Астанин А.В. 28.10.2008 17:24:22 Учитель2 × astanin События 28 10 2008 16:49:22 m astanina Астанина М В Учитель2 Всего записей: 349 1 2 3 4 5 6 7 8 9 10 11 12 13 14 15 ...

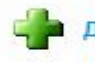